# **Evidência de Testes**

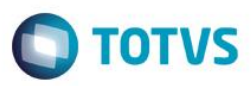

## **Evidência de Testes**

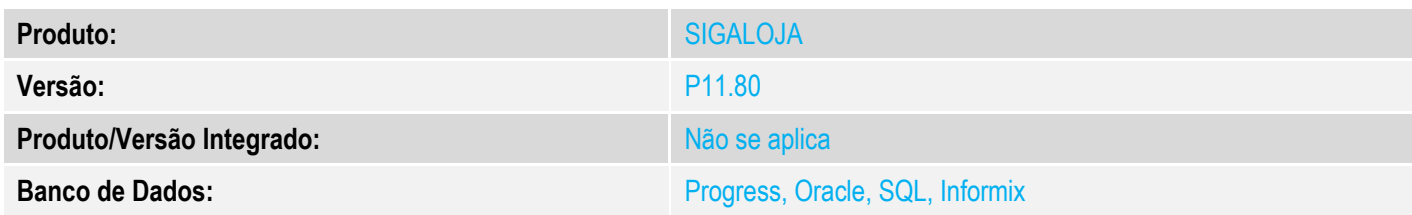

#### **1. Evidência e sequência do passo a passo**

#### **Pré-Requisitos:**

 $\checkmark$  Fazer uma venda e/ou orçamento

### **Sequencia 001:**

1. No ambiente "Siga Loja (SIGALOJA)", acesse "Atualizações / Atendimento / Excluir Nf/Orc/Ped" e clique em 'Exclusão nf/orc.'

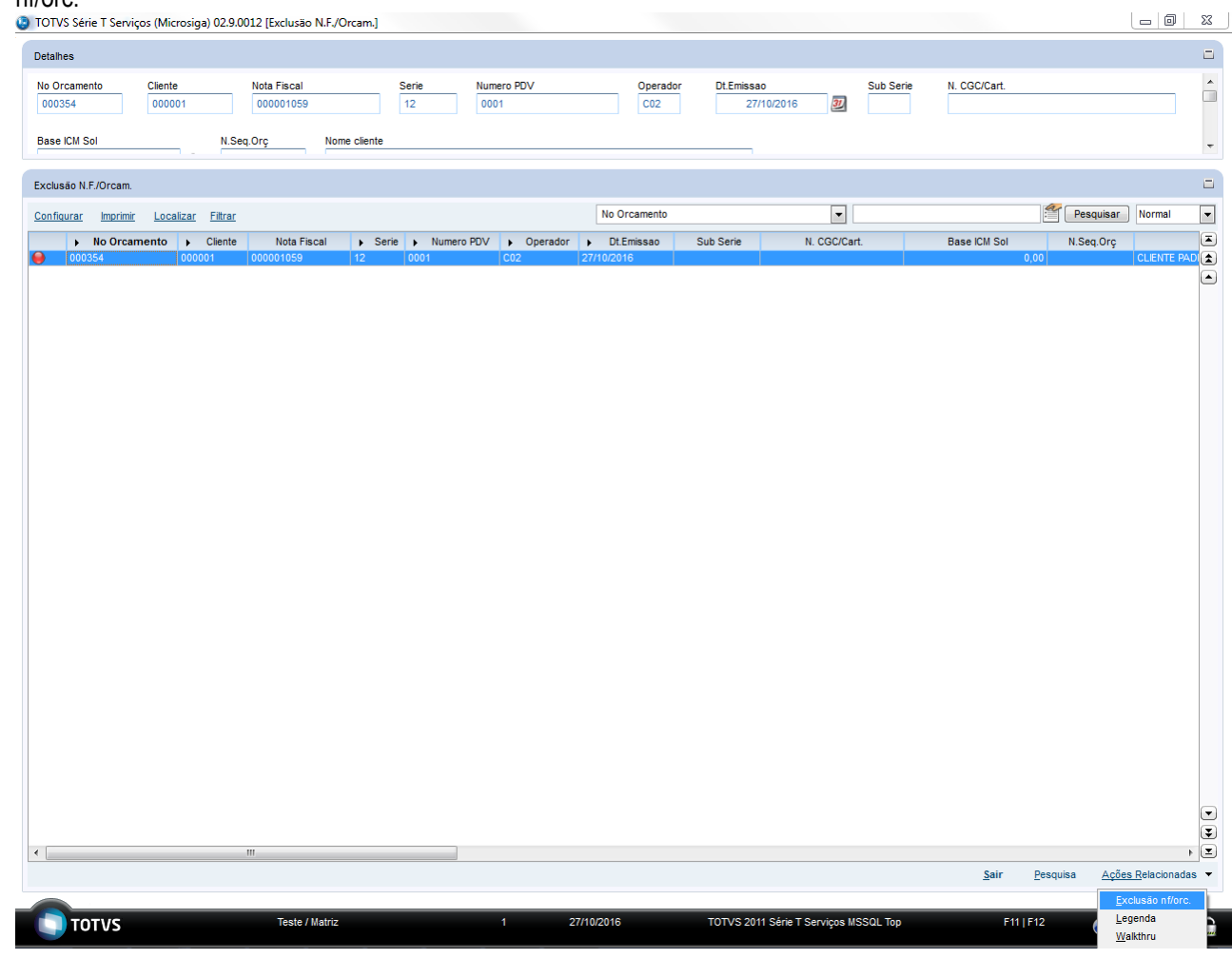

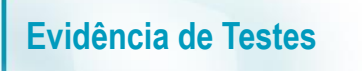

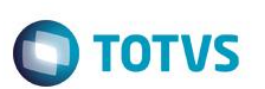

2. Em seguida deverá aparecer a tela para cancelamento da venda e não deve ocorre error.log

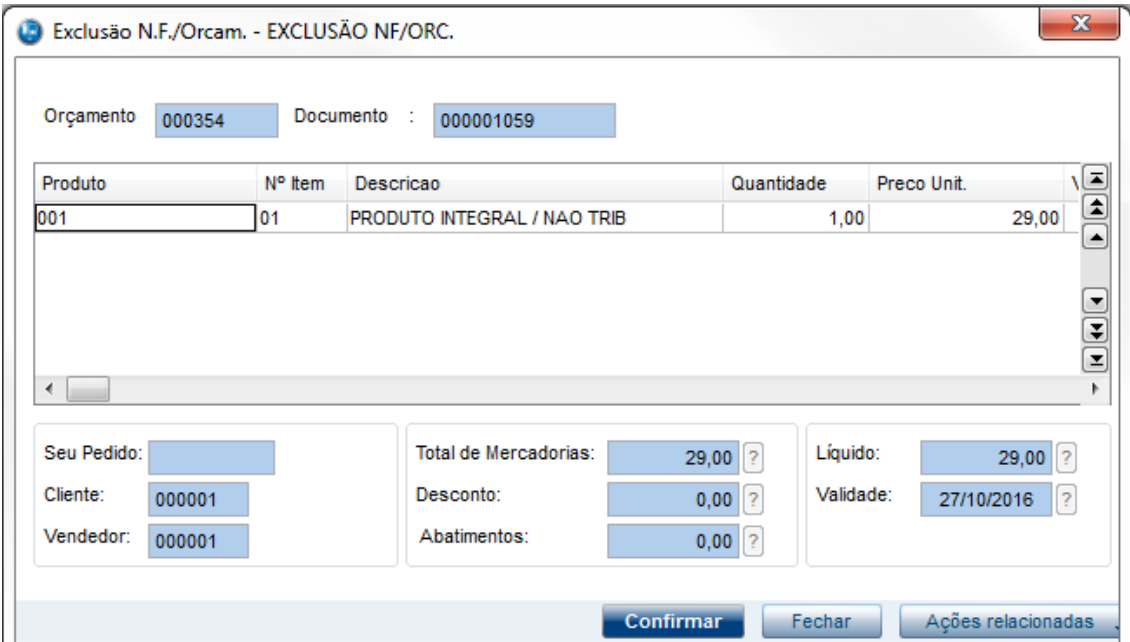

3. Cancele normalmente a venda